# TD avec le logiciel $\overline{\mathbb{Q}}$ Biologie et Modélisation TP6 : Modèles continus dans  $\mathbb R$

Automne 2018

# Contents

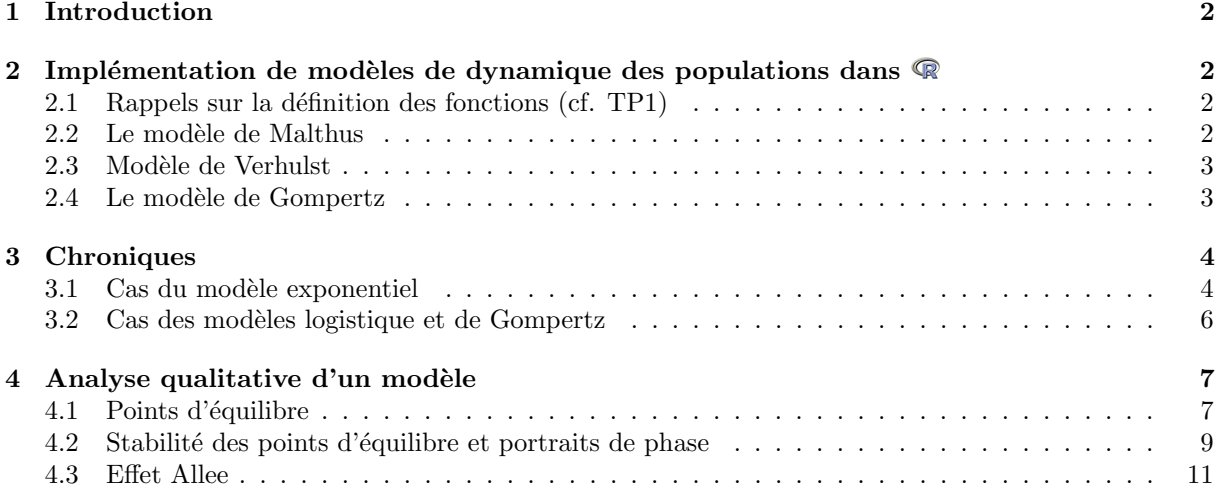

## 1 Introduction

Le but de ces TP de modélisation est de vous familiariser avec l'utilisation du logiciel  $\mathbb Q$  pour la simulation de modèles mathématiques et la représentation graphique des prédictions.

Une première partie permettra de se familiariser avec les fonctionnalités de ce logiciel. Dans une seconde partie, on se servira de ce logiciel pour fournir des prédictions numériques de quelques modèles classiques de dynamiques de populations, et ainsi les comparer avec les prédictions théoriques.

# 2 Implémentation de modèles de dynamique des populations dans R

#### 2.1 Rappels sur la définition des fonctions (cf. TP1)

Pour créer une fonction on utilise, comme pour les autres objets, l'opérateur d'assignation  $\lt$ .

```
La syntaxe est la suivante :
nom <- function(arguments) {
   ... code de la fonction ...
   return(valeur)
}
   Exemple:
```

```
> mafonction <- function(x) {
    y \leq -x^2return(y)\frac{1}{+} }
> mafonction(x=5)
```
[1] 25

#### 2.2 Le modèle de Malthus

Selon le modèle de Malthus, l'effectif d'une population,  $N$ , varie au cours de temps,  $t$ , selon l'équation :

$$
\frac{dN}{dt} = rN
$$

où r est le taux d'accroissement intrinsèque de la population (en  $t^{-1}$ ).

La solution de cette équation est:

 $N(t) = N_0 e^{rt}$ 

C'est cette dernière fonction décrivant l'évolution de N au cours du temps qu'il faut implémenter, pour une condition initiale donnée  $N(0) = N_0$  et une valeur de r donnée. Il faut donc écrire une fonction qui retourne les valeurs de  $N(t)$  en fonction de t,  $N_0$  et r. La fonction sera donc quelque chose du type :

```
malthus \leq function(t, NO, r) {
  ...
  return(Nt)
}
```
À l'intérieur de la fonction, on calcule  $N(t)$ :

 $Nt$  <-  $N0$  \*  $exp(r*t)$ 

On rassemble ces deux morceaux et on a la définition complète du modèle :

```
> malthus \leftarrow function(t, NO, r) {
+ Nt <- N0 * exp(r*t)
+ return(Nt)
+ }
```
Ré-écrivez cette fonction et vérifiez que vous l'avez correctement définie :

```
> malthus(t=4, N0=100, r=0.3)
```
[1] 332.0117

#### 2.3 Modèle de Verhulst

Selon le modèle logistique, l'effectif d'une population, N, varie au cours de temps, t, selon l'équation :

$$
\frac{dN}{dt} = rN\left(1 - \frac{N}{K}\right)
$$

où r est le taux d'accroissement intrinsèque de la population (en  $t^{-1}$ ) et K la capacité limite de la population (en Nombre d'individus).

La résolution (cf. cours) donne :

$$
N(t) = \frac{N_0 K}{N_0 + (K - N_0)e^{-rt}}
$$

Implémentez le modèle logistique.

Vérification :

> logistique(t=4, N0=20, r=0.3, K=100)

[1] 45.35606

#### 2.4 Le modèle de Gompertz

Selon le modèle de Gompertz, l'acccroissement de la population est défini par :

$$
\frac{dN}{dt} = rN \ln \frac{K}{N}
$$

Attention : le logarithme néperien se code avec la fonction  $log()$  en  $R$ . Le logarithme à base 10 se code lui avec la fonction log10().

La solution analytique du modèle de Gompertz s'écrit :

$$
N(t) = K \cdot e^{\ln\left(\frac{N_0}{K}\right)e^{-rt}}
$$

où  $N_0 > 0$  correspond à la condition initiale  $N(0)$ .

Implémentez le modèle de Gompertz.

Vérification :

> gompertz(t=4, N0=20, r=0.3, K=100)

[1] 61.58491

# 3 Chroniques

Les chroniques décrivent l'évolution de l'effectif de la population selon un modèle donné et une condition initiale. Elles sont une représentation graphique des prédictions d'un modèle.

offre tous les outils pour r´ealiser ce graphe facilement. On utilisera notamment la fonction curve() qui permet de tracer la courbe d'une fonction.

#### 3.1 Cas du modèle exponentiel

Pour tracer la courbe d'une fonction f selon son paramètre t et pour  $t \in [0, 10]$ , on écrit :

```
curve(f(t=x, \ldots), from=0, to=10)
```
Le tracé de la chronique pour  $N_0 = 20$  et  $r = 0.1$  se fait donc comme ceci :

```
> curve(mathbf{math}(\text{t=x}, N0=20, r=0.1), from=0, to=10)
> #t va prendre successivement les valeurs de x de 0 à 10
```
Avec un titre et des légendes, cela donne :

```
curve( malthus(t=x, N0=20, r=0.1), from=0, to=10,
```
main="Chroniques du modèle de Malthus", xlab="Temps", ylab="Effectif de la population"  $\overline{\phantom{a}}$ 

#### **Chroniques du modèle de Malthus**

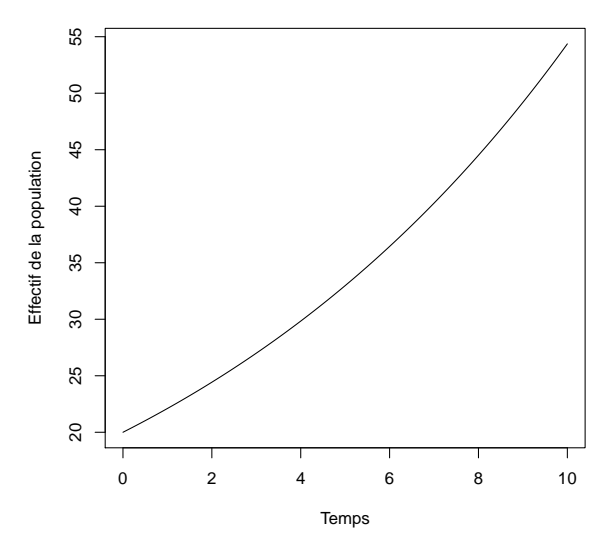

Si l'on veut tracer les chroniques pour différentes conditions initiales,  $N_0 = \{0, 10, 20, ...100\}$  par exemple, il peut être plus simple de procéder en deux étapes :

- Créer le cadre du graphique ( $plot(NULL, \ldots)$ );
- Ajouter, avec un boucle for, les chroniques en utilisant l'option add=TRUE de curve().

```
> N0_possibles = seq(0, 100, by=10)
```

```
> # On crée le cadre du graphique<br>> plot(NULL, xlim=c(0.10), vlim=c
> plot(NULL, xlim=c(0,10), ylim=c(0,100), main="Chroniques du modèle de Malthus", xlab="Temps", ylab="Effectif de la population")<br>> # On trace toutes les chroniques
  > # On trace toutes les chroniques
```
> for(N0 in N0\_possibles){

```
+ curve( malthus(t=x, N0=N0, r=0.1), from=0, to=10, add=TRUE)
+ }
```
**Chroniques du modèle de Malthus**

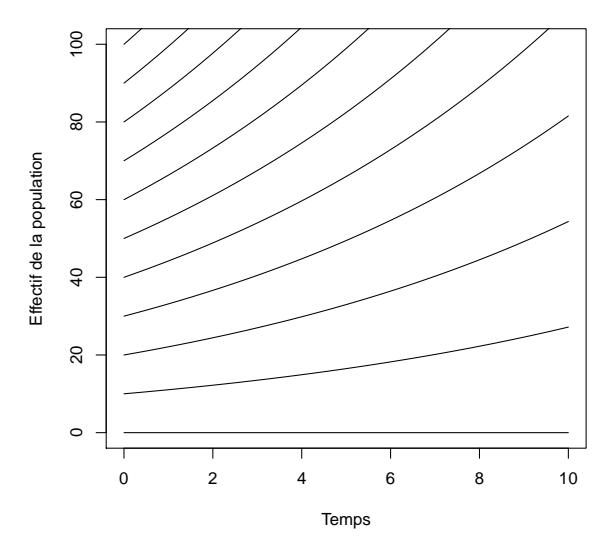

1. Commentez les résultats obtenus et discutez de leur réalisme biologique.

2. Refaites les simulations pour  $N_0 = 30$  et  $r = 0.4$ ,  $r = 0.8$ ,  $r = 0$  ou  $r = -0.4$ . Commentez.

#### 3.2 Cas des modèles logistique et de Gompertz

- 3. Tracez les chroniques du modèle logistique et de Gompertz pour :
	- $r = 0.4, K = 50$  et  $N_0 = 10$ .
	- $r = 0.4, K = 50$  et  $N_0 = 100$ .
	- $r = 0.4, K = 200$  et  $N_0 = 100$ .
	- $r = -0.4, K = 50$  et  $N_0 = 10$ .
- 4. Représentez le graphe ci-dessous. N'oubliez pas de compléter la légende.

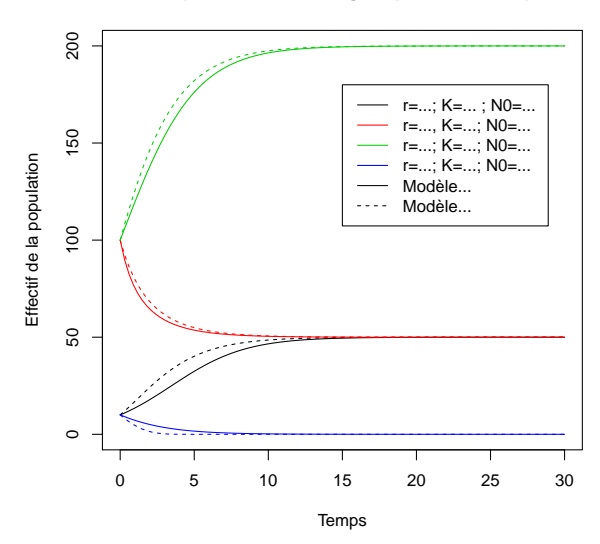

**Chroniques du modèle logistique et de Gompertz**

5. Discutez des résultats obtenus.

# 4 Analyse qualitative d'un modèle

Cette partie ne nécessite pas d'ordinateur.

Un modèle de dynamique des populations peut être formalisé par une équation différentielle, laquelle peut se révéler impossible à résoudre analytiquement si le modèle se complique. Il est alors impossible d'obtenir l'expression de  $N(t)$ .

L'analyse qualitative permet de connaître les propriété générales d'un modèle, que l'on ait sa solution analytique ou pas. Elle permet notamment d'identifier les différents comportements possibles d'un modèle selon les valeurs des paramètres La manière de procéder a été vue en cours et l'on va ici la mettre en pratique sur des cas relativement simple.

#### 4.1 Points d'équilibre

1. De quelle propriété se sert-on pour trouver les points d'équilibre ? Que signifie cette propriété ?

#### Modèle logistique

2. Retrouvez, par l'analyse qualitative, les points d'équilibre du modèle logistique.

#### Modèle logistique généralisé, avec pêche à effort constant

Le modèle logistique généralisé est formalisé par l'équation :

$$
\frac{dN}{dt} = rN\left(1 - \left(\frac{N}{K}\right)^{\theta}\right)
$$

où  $\theta$  est un réel positif.

3. Pour quelle valeur de  $\theta$  cette équation devient-elle celle du modèle logistique simple ?

Lorsqu'on ajoute la pêche à effort constant, on obtient :  $\;$ 

$$
\frac{dN}{dt} = rN\left(1 - \left(\frac{N}{K}\right)^{\theta}\right) - EN
$$

où  ${\cal E}$  est l'effort de pêche.

4. Trouvez le(s) point(s) d'équilibre de ce modèle. Quelle est la condition sur E pour qu'il existe deux points d'équilibre ?

## 4.2 Stabilité des points d'équilibre et portraits de phase

On rappelle que le portrait de phase d'un système dynamique indique les points singuliers du système et le sens de variation de la variable étudiée de part et d'autre des points d'équilibre. (voir cours)

 $5.$  Que doit-on calculer pour savoir si un point d'équilibre est stable ou non  $?$ 

6. Déterminez la stabilité de chaque point d'équilibre du modèle logistique et dessinez le(s) portrait(s) de phase correspondant.

7. Déterminez la stabilité de chaque point d'équilibre du modèle logistique généralisé avec pêche et dessinez le(s) portrait(s) de phase correspondant.

On considère maintenant l'exemple du modèle logistique avec pêche par quota, vu en cours, et l'on se place dans le cas  $(\Delta > 0)$  où il y a trois points d'équilibre 0,  $N_0^*$  et  $N_1^*$  avec  $0 < N_0^* < N_1^*$ .

En outre, on peut montrer les relations suivantes :  $\frac{d\dot{N}}{dN} \Big|_{N_0^*}$  $> 0$  et  $\frac{d\dot{N}}{dN} \Big|_{N_1^*}$  $< 0$ 

8. En utilisant ces résultats et sans calcul, donnez les stabilités des points d'équilibre  $N_0^*$  et  $N_1^*$ .

9. On admet que le point d'équilibre 0 est stable. Dessinez alors le portrait de phase du modèle.

#### 4.3 Effet Allee

Un autre modèle, non vu en cours, est une variation sur le modèle logistique, dans lequel on va inclure l'effet Allee. Cet effet correspond biologiquement au fait que, pour de faibles populations, il devient difficile de se reproduire (il y a plusieurs explications à cela: les rencontres entre individus sont plus rares; on a de la consanguinité dans la population, ce qui diminue la fécondité; les espèces qui vient en groupe ont plus de mal à se défendre contre les pédaateurs). On ajoute donc dans le modèle logistique un terme impliquant que, pour les faibles valeurs de  $N$ , la croissance devient négative. L'équation du modèle devient alors:

$$
\frac{dN}{dt} = rN\left(1 - \frac{N}{K}\right)\left(\frac{N-A}{K}\right)
$$

10. Calculez les trois points d'équilibre dans ce modèle.

11. Déterminez la stabilité des points d'équilibre; on supposera pour cela que  $K > A$  .

12. Réalisez le portrait de phase de ce modèle. Vérifiez que le résultat obtenu concorde bien avec l'hypothèse biologique de départ.